## **KEAMANAN JARINGAN KOMPUTER**

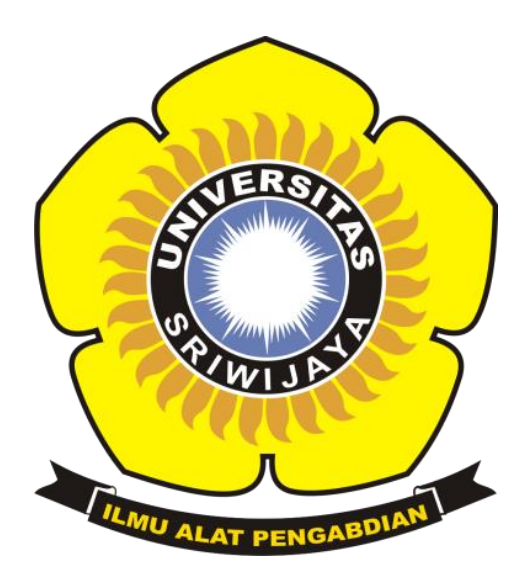

Disusun oleh: Nama : Novit Hardianto NIM : 09011281520086 Dosen pengampuh : Deris Setiawan .M.T,Phd

> **Jurusan Sitem Komputer Fakultas Ilmu Komputer Universitas Sriwijaya 2019**

# **WarDriving Dengan Menggunakan Aplikasi "Wigle" dan Mapping Menggunakan "GoogleEarth" Pada Beberapa Daerah di Kota Palembang**

#### **Wardriving**

Wardriving ialah suatu kegiatan mencari keberadaan jaringan Wireless LAN (802.11) dan menandai lokasi akses point yang ditemukan, sambil berkendara di suatu daerah tertentu (biasanya dalam suatu kota). Biasanya yang menjadi incaran wardriver ialah jaringan nirkabel yang tidak diberi password atau enkripsi untuk melindunginya. Kegiatan ini bukan pekerjaan yang sulit dan membutuhkan peralatan yang rumit.

Wardriving dapat dilakukan hanya dengan menggunakan laptop atau PDA (Personal Digital Assistant) yang dilengkapi dengan perangkat lunak yang tersedia secara gratis di internet. Perangkat tambahan yang dibutuhkan pun mudah diperoleh seperti antenna, wireless card untuk menghubungkan ke antenna serta perangkat GPS. Langkah-langkah yang harus dilakukan pun banyak tersedia di internet. Tidak perlu kesulitan mencari tutorial melakukan wardriving, bahkan di wikihow.com pun ada yang membuat tutorial melakukan wardriving.

#### **Wigle**

Wigle adalah salah satu dari sekian banyak tools yang digunakan untuk menjalankan maksud dari Wardriving yaitu untuk Hacking Wireless . Wigle berbasis android walaupun wigle sendiri juga tersedia dalam versi PC , namun smartphone berbasi android lebih mudah dibawa dari pada menggunaka laptop atau notebook, itulah mengapa Wigle lebih mudah digunakan pada smartphone. NetStumbler juga merupakan salah satu tools yang bisa digunakan untuk Wardriving , kelemahan dari NetStumbler adalah kita perlu menambah Hardware yaitu GPS yang bisa dihubungkan menggunakan kabel connector Db9 yang ada dibelakan CPU PC, namun tentu saja itu akan memakan biaya lebih untuk pengaplikasiannya.

#### **Google Earth**

Menurut Yeyep Yousman (2008:3) google earth adalah aplikasi pemetaan interaktif yang di keluarkan *Google* yang dapat menampilkan peta bola dunia, keadaan topografi, foto satelit, terrain dapat di overlay dengan jalan, bangunan, lokasi ataupun informasi geografis lainnya.

Sedangkan menurut Sutanto dalam Kreatif Geografi (2008: 50), *Google earth* merupakan program pemetaan bumi dari superimposisi gambar yang dikumpulkan dari pemetaan satelit, fotografi udara dan globe GIS 3D.

#### **Hasil**

Hasil dari proses mapping wireless network dengan menggunakan aplikasi google earth adalah sebagai berikut :

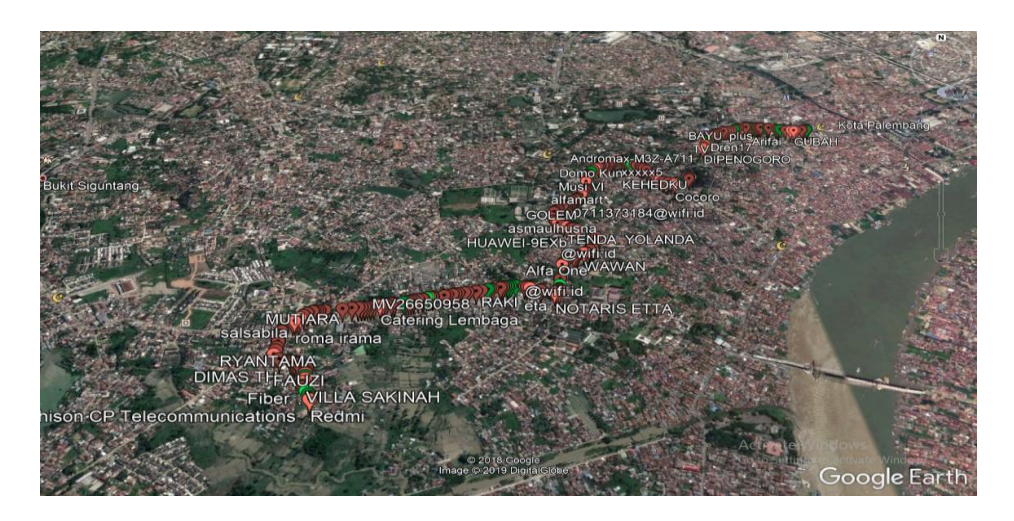

Ada sekitar kurang lebih 432 access point yang terdetect di wigle wifi pada areal kantor walikota sampai bukit lama dan run durationnya yaitu 12 menit 17 detik dari jarak yang saya tempuh adalah 3 kilometer dan Kita bisa mendapatkan banyak informasi dari wigle wifi berupa SSID, kapabilitas, frekuensi, tanggal dll.

Terdapat 2 warna yang ada pada gambar , warna tergantung pada saat kita mendeteksi access point apakah kita bergerak atau tidak, jika hijau maka kita dalam posisi diam, sebaliknya jika kita dalam posisi bergerak maka access point berwarna merah. Sedangkan untuk tingkat keakuratan tidak begitu baik, karena wigle memang tidak mengutamakan keakuratan posisi wireless tersebut

### • Kesimpulan

1. Tingkat keakuratan Wigle dalam menscan lokasi wifi tidak begitu akurat, tetapi lokasinya masih berada dalam radius 5 meter dari lokasi seharusnya.

2. Semakin luas daerah yang kita jelajahi maka semakin banya pula titik wifi yang akan kita dapatkan.

3. Dalam kegiatan WarDriving, banyak yang dilibatkan, bukan hanya kualitas sinyal Wi-Fi melainkan meliputi sinyal GPS.